# Proyecto Final de Carrera

# Ingeniería Informática

Proyecto Alimentar

Presentación 01/06/2018

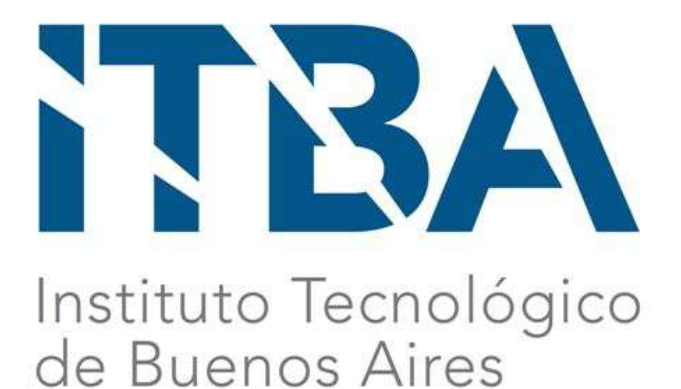

Integrantes

Badi Leonel, 51297

Nicolas Buchhalter, 53008

Tutor

Martin Marquez

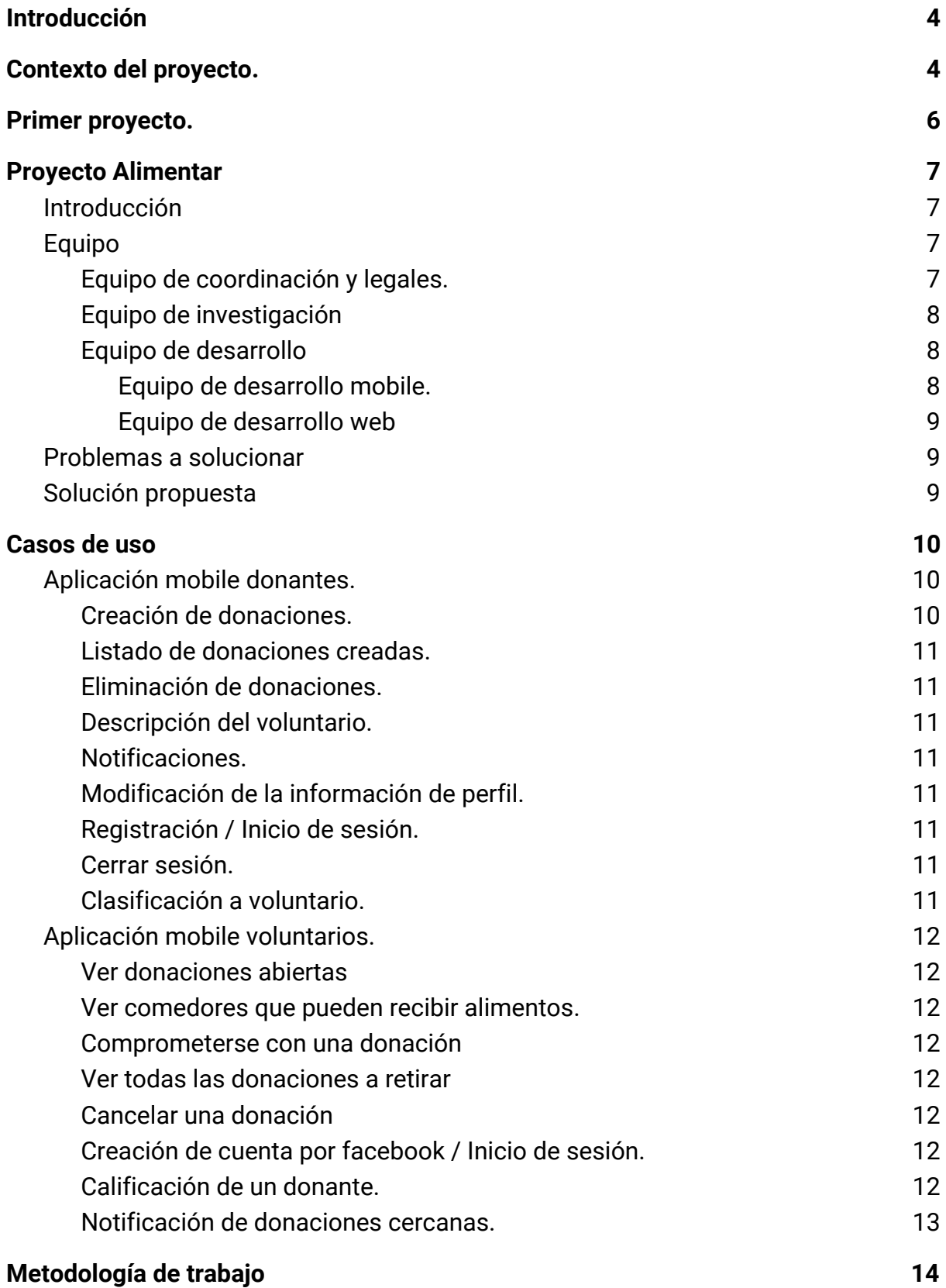

#### 2

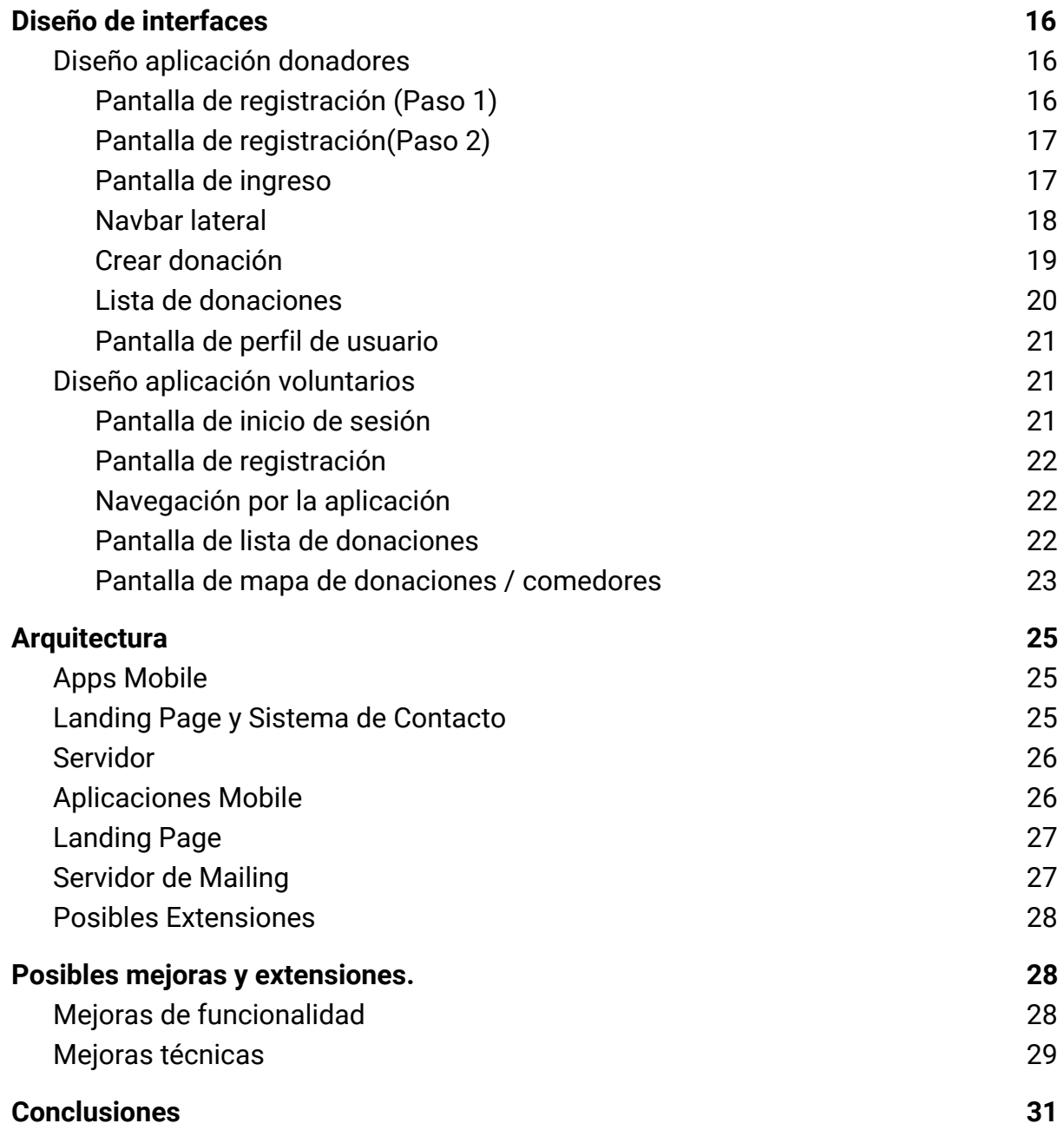

# <span id="page-3-0"></span>Introducción

En el siguiente documento describiremos el contexto actual en torno al desperdicio de comida en Argentina, las motivaciones y cómo se desarrolló una solución que busca reducir esta problemática.

Dado que este proyecto fue encarado de manera conjunta por un equipo multidisciplinario, se presentará a los distintos equipos que formaron el proyecto y el rol que tuvo cada uno.

La solución presentada en este documento hace foco en una parte del sistema que fue llevada a cabo por los autores del presente.

También se presentarán problemáticas actuales del proyecto y posibles extensiones a futuro. Para las extensiones se anexa un documento de instalación con el fin de facilitar la introducción al desarrollo del proyecto a nuevos integrantes.

# <span id="page-3-1"></span>Contexto del proyecto.

2

Segun un estudio realizado por la FAO<sup>1</sup> (Organización de las Naciones Unidas por la Alimentación y la Agricultura) en Argentina se desperdician 400 toneladas de alimento a diario. De estas 400 toneladas totales, un tercio se desperdicia al final de la cadena productiva, es decir en la comercialización y almacenamiento. Este desperdicio total equivale a que cada habitante de la Argentina desperdicia un kilogramo de comida a diario.

Según el Observatorio de la deuda social argentina, hay un treinta y tres por ciento de personas por debajo de la línea de pobreza $2$ , teniendo en cuenta esto los comedores comunitarios cada vez tienen que proveer servicio a más gente.

<sup>1</sup> <http://www.fao.org/in-action/agronoticias/detail/es/c/895633/> ( consultado el 19 de mayo 2018)

[http://www.uca.edu.ar/uca/common/grupo68/files/2017-Observatorio-Informe-Pobreza-Desigualdad](http://www.uca.edu.ar/uca/common/grupo68/files/2017-Observatorio-Informe-Pobreza-Desigualdad-Por-Ingresos-2010-2016.pdf) [-Por-Ingresos-2010-2016.pdf](http://www.uca.edu.ar/uca/common/grupo68/files/2017-Observatorio-Informe-Pobreza-Desigualdad-Por-Ingresos-2010-2016.pdf) ( consultado el 19 de mayo 2018)

A su vez en la Argentina todavía no existe una ley del "buen samaritano" que permita reducir y eliminar la responsabilidad civil del donante de comida. Esto quiere decir que el donante tiene total responsabilidad en el caso de que una persona quiera iniciar acciones legales por una posible intoxicación. La inexistencia de esta ley supone un riesgo para el donante, siendo la principal causa para no donar alimentos.

En la Argentina, especialmente en la Ciudad Autónoma de Buenos Aires, hay más de 68 comedores (comunitarios y parroquiales)<sup>3</sup> que alimentan a diario a miles de personas. Si bien estos comedores están por todas las zonas de C.A.B.A y aceptan donaciones a casi todas horas, solo una pequeña parte de la población conoce de su existencia.

<sup>3</sup> <http://caritasbsas.org.ar/web/servicios-gratuitos-caritas-buenos-aires/comedores/> ( consultado el 19 de mayo 2018)

# <span id="page-5-0"></span>Primer proyecto.

4

Como una primera aproximación para reducir el desperdicio de alimentos, se buscó desarrollar una herramienta que permitiera explotar el concepto de "Heladera social".

Una "Heladera social" es un contenedor de alimentos, que comúnmente se ubica en la vía pública y es de libre acceso para toda la población. En esta heladera las personas pueden dejar alimentos que no precisen y cualquiera puede hacer uso de estos. Comúnmente son impulsadas por actores privados como dueños de casas de comidas.

En la Argentina la primera heladera social implementada fue en Tucuman<sup>4</sup> y hoy ya hay más de ciento veinte réplicas en todo el país.

El objetivo de este proyecto era diseñar un sistema que permita monitorear las "heladeras sociales" con el fin de poder hacer un seguimiento de cuándo y qué alimentos se depositan en ellas. Otro objetivo secundario era el fomento del uso de las "heladeras sociales" permitiendo a las personas conocer qué contiene cada heladera asi como tambien su ubicación.

Finalmente este proyecto no pasó la etapa de diseño por diferentes razones. La principal razón es que en la Argentina todavía no está consolidada una red de "'heladeras sociales" como en otras partes del mundo, por ejemplo Alemania. Otra razón es que el proyecto tomaba como usuario de una heladera a una persona con un teléfono celular con conexión a internet. Nosotros creemos que en la Argentina el foco debería estar en las personas con mayor vulnerabilidad que no tienen acceso a este tipo de dispositivos.

[https://www.infobae.com/2016/03/02/1794110-tucuman-solidaria-tres-gastronomicos-crearon-una](https://www.infobae.com/2016/03/02/1794110-tucuman-solidaria-tres-gastronomicos-crearon-una-heladera-social/)[heladera-social/](https://www.infobae.com/2016/03/02/1794110-tucuman-solidaria-tres-gastronomicos-crearon-una-heladera-social/) ( consultado el 19 de mayo 2018)

# <span id="page-6-0"></span>Proyecto Alimentar

#### <span id="page-6-1"></span>Introducción

Proyecto Alimentar surgió como una iniciativa que busca reducir el desperdicio de comida utilizando la tecnología como principal motor de cambio. Este proyecto fue originado por alumnos y ex-alumnos de diferentes carreras del ITBA asi como tambien miembros de la comunidad que no tienen relación con la institución.

El proyecto se originó en el seno de un concurso organizado por el ITBA que busca encontrar soluciones innovadoras a problemas actuales. Luego de este evento, el equipo de Proyecto Alimentar creció incorporando nuevos perfiles que pudieran complementar a los actuales.

#### <span id="page-6-2"></span>Equipo

Proyecto Alimentar surge como una iniciativa multidisciplinaria para abordar la problemática del desperdicio alimentario con una mirada tecnológica.

Para coordinar los esfuerzos, el proyecto se divide en equipos de trabajos que cumplian diferentes roles afin de sus especialidades.

#### <span id="page-6-3"></span>Equipo de coordinación y legales.

El rol del equipo coordinación es generar los vínculos con los principales actores dentro del sistema de donaciones actual (ministerios, secretarías, etc) para que se ayude a fomentar el uso de la aplicación.

A su vez tiene la responsabilidad de llevar un control de la legislación vigente en materias de bromatología y manejo de alimentos. En un futuro también deberá proponer mejoras a la legislación actual con el fin de fomentar la donación de alimentos.

Integrantes:

- Florencia Williams Abogada. Magíster en derecho tributario
- Paula Albarracin Estudiante de arquitectura
- Rocio Rivera Lic. en comercialización y Lic en comercio internacional
- Santiago Bermudez Baglietto Ingeniero en Informática
- Piero Crozzoli Estudiante de ingeniería mecánica

#### <span id="page-7-0"></span>Equipo de investigación

El equipo de investigación tiene a cargo el relevamiento en comedores como así también en restaurantes para saber cuáles son las necesidades y dificultades actuales de cada uno a la hora de realizar o recibir una donación.

Integrantes:

- Ángeles Benítez Licenciada en comercio internacional y profesional gastronómico
- Sofía Mazzina Estudiante de psicología

#### <span id="page-7-1"></span>Equipo de desarrollo

El equipo de desarrollo tiene como principal tarea el mantenimiento y desarrollo de las aplicaciones que conforman al sistema. A su vez dentro del equipo de desarrollo hay una organización en sub-equipos donde cada uno se hace cargo de una parte del sistema.

El equipo de desarrollo tiene a su vez un equipo de diseño que se asegura que todas las interfaces sean usables y estéticamente correctas.

<span id="page-7-2"></span>Equipo de desarrollo mobile.

- Leonel Badi Estudiante de ingeniería en informática
- Nicolas Buchhalter Estudiante de ingeniería en informática

<span id="page-8-0"></span>Equipo de desarrollo web

- Iñaki Lanusse Ingeniero en informática.
- Ignacio Rivera Ingeniero en informática
- Kevin Hirschowitz Ingeniero en informática

#### <span id="page-8-1"></span>Problemas a solucionar

Como se mencionó anteriormente, en CABA hay distribuidos más de 68 comedores comunitarios, sin embargo no todos saben de su existencia o su ubicación. Por esto la solución debería poder informar a la sociedad de dónde y en qué horarios se puede donar alimentos.

Otro problema que ya se mencionó anteriormente es la falta de una ley del "buen samaritano" que reduzca la responsabilidad civil de los donadores de comida. Por esto mismo la solución debería poder de alguna manera incentivar a los restaurantes/supermercados que donen la comida.

Hay un tercer problema y es la logística para mover los sobrantes de comida ya que muchas veces el que dona la comida (por ejemplo restaurantes) no se puede hacer cargo del transporte de los alimentos hasta el comedor.

Por lo mencionado anteriormente se pueden divisar tres problemas :

- 1. Logística del transporte de alimentos hasta el comedor.
- 2. Gran responsabilidad civil del donante de alimentos.
- 3. Desconocimiento de la cantidad y ubicación de los comedores comunitarios.

#### <span id="page-8-2"></span>Solución propuesta

La solución propuesta consiste en la creación de un sistema de donación de alimentos donde el transporte de alimentos esté a cargo de voluntarios. Este sistema le debía permitir a los donantes de comida (principalmente restaurantes) poder hacer una donación de alimento de una manera rápida y simple sin tener que hacerse cargo del transporte, el cual se traduce en un gasto y ataca la problemática de la logística.

También la aplicación debía proteger al donante de alimentos de las posibles consecuencias de sus donaciones. Para esto cada vez que una donación se realiza con éxito (es decir que la donación llega al comedor) se anonimiza la donación.

También el sistema debía ser lo suficientemente simple e intuitivo como para que cualquier persona pueda tomar el rol de voluntario sin ningún tipo de capacitación.

Si bien los requerimientos fueron cambiando a lo largo del tiempo, antes de la creación del sistema se hizo un análisis, relevando comedores y restaurantes (a cargo del departamento de investigación) para poder definir los casos de usos y que tecnología elegir para realizar el proyecto.

Se decidió desarrollar dos aplicaciones Android diferentes, una para donantes y otras para voluntarios ya que los casos de uso de ambos actores son muy diferentes así como también sus necesidades.

# <span id="page-9-0"></span>Casos de uso

#### <span id="page-9-1"></span>Aplicación mobile donantes.

Las siguientes acciones pueden ser realizadas por donantes.

#### <span id="page-9-2"></span>Creación de donaciones.

Poder crear una donación. El donante quiere poder explicitar en qué horario el voluntario puede retirar los alimentos, así como también una breve descripción de qué contiene la donación.

<span id="page-10-0"></span>Listado de donaciones creadas.

Ver una lista con sus donaciones y en qué estado está cada una de las donaciones.

<span id="page-10-1"></span>Eliminación de donaciones.

Cancelar sus donaciones.

<span id="page-10-2"></span>Descripción del voluntario.

Ver quién es el voluntario que se comprometió a retirar la donación.

<span id="page-10-3"></span>Notificaciones.

Recibirá una notificación para saber cuándo un voluntario se compromete a retirar la donación.

<span id="page-10-4"></span>Modificación de la información de perfil.

Modificar su nombre, la dirección donde se realizan las donaciones así como también su foto de perfil.

<span id="page-10-5"></span>Registración / Inicio de sesión.

Crearse una cuenta ingresando un email y una contraseña. Con ese email y contraseña luego podrán ingresar al sistema.

<span id="page-10-6"></span>Cerrar sesión.

Cerrar su sesión.

<span id="page-10-7"></span>Clasificación a voluntario.

Clasificar al voluntario que paso a retirar la donación.

#### <span id="page-11-0"></span>Aplicación mobile voluntarios.

Las siguientes acciones pueden ser realizadas por voluntarios.

<span id="page-11-1"></span>Ver donaciones abiertas

Ver todas las donaciones abiertas que hay actualmente, así como también en qué franja horaria y dónde está ubicada la donación.

<span id="page-11-2"></span>Ver comedores que pueden recibir alimentos.

Ver todos los comedores que pueden recibir alimentos.

<span id="page-11-3"></span>Comprometerse con una donación

Comprometerse a retirar una donación en el horario pactado.

<span id="page-11-4"></span>Ver todas las donaciones a retirar

Ver todas las donaciones que se comprometió a retirar.

<span id="page-11-5"></span>Cancelar una donación

Cancelar una donación que ya se había comprometido a retirar.

<span id="page-11-6"></span>Creación de cuenta por facebook / Inicio de sesión.

Registrarse utilizando su cuenta de facebook.

<span id="page-11-7"></span>Calificación de un donante.

Calificar a un donante siempre y cuando haya retirado una donación de ese donación.

<span id="page-12-0"></span>Notificación de donaciones cercanas.

Recibir notificaciones cuando se abran donaciones cercanas.

# <span id="page-13-0"></span>Metodología de trabajo

Durante todo el ciclo de vida del desarrollo se decidió utilizar una metodología ágil, más específicamente una metodología Scrum $^5\!\!$ .

Si bien Scrum recomienda tener un tiempo entre iteraciones (entre sprints) de dos semanas, nosotros fuimos flexibles e iteramos entre tres a cuatro semanas. Se decidió aumentar el tiempo de iteración dado que las horas hombres del equipo eran más reducidas a comparación de un tipo equipo de trabajo común. Por eso necesitábamos más tiempo para poder hacer mejoras que agregan funcionalidad entre iteración.

Al final de cada iteración teníamos una reunión de fin de sprint, donde analizabamos cuáles eran las próximas funcionalidades a agregar. Comúnmente estas reuniones coinciden con las reuniones que teníamos con el tutor, el cual nos daba feedback. Así mismo en estas reuniones estimamos cuánto tiempo le íbamos a poder dedicar al proyecto y con ellos acordamos un espectro de funcionalidades acorde.

Nuestra herramienta de control de cambios fue Github. Dado que es un proyecto open source podíamos crear un repositorio gratuito en Github. Si bien hay otros repositorios git disponibles, el equipo tiene experiencia con este y se siente cómodo trabajando ahí.

También utilizamos Github como herramienta para documentar próximas funcionalidades a agregar al producto, así como también bugs detectados. Para esto utilizamos las "issues" de github, de manera que cada "issue" representaba una tarea nueva a realizar o un bug para solucionar, dependiendo de la etiqueta que se le

<sup>5</sup> <https://proyectosagiles.org/que-es-scrum/> ( consultado el 19 de mayo 2018)

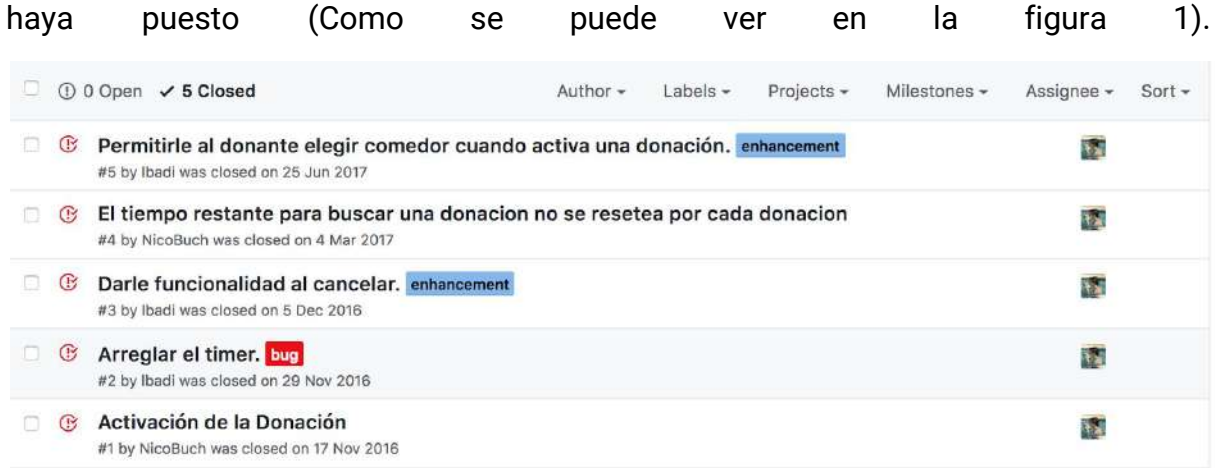

[Figura 1] Issues de github organizadas por tipo.

# <span id="page-15-0"></span>Diseño de interfaces

Para el diseño de las interfaces se prestó principal atención a las guías de diseño de aplicaciones android impuestas por google<sup>6</sup>. El objetivo de estas guías de diseño es que cualquier usuario, sin importar si haya usado la aplicación o no, sepa cómo navegar la aplicación ya que la interfaz se corresponderá con su modelo mental.

### <span id="page-15-1"></span>Diseño aplicación donadores

<span id="page-15-2"></span>Pantalla de registración (Paso 1)

Esta pantalla cuenta con dos campos, uno de email y otro de contraseña. En el caso que ya se posea una cuenta, tiene un botón para ir a la pantalla de ingreso.

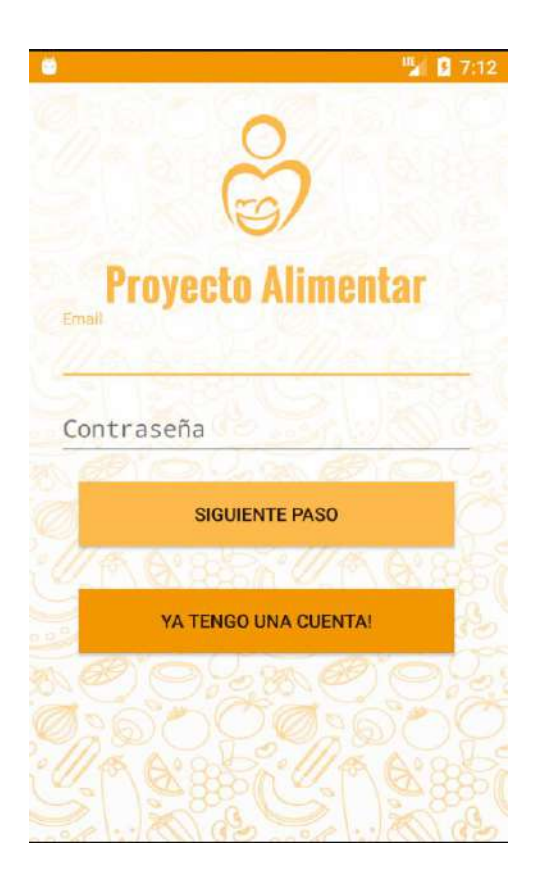

[Figura 2] Pantalla de registración paso 1

<sup>6</sup> <https://developer.android.com/design/index.html?hl=es-419> ( consultado el 19 de mayo 2018)

<span id="page-16-0"></span>Pantalla de registración(Paso 2)

Esta pantalla tiene un campo de texto donde el usuario puede ingresar su nombre con el cual aparecerá en la aplicación. También posee un botón para elegir la dirección, el cual al ser clickeado muestra la vista de un mapa para elegir dirección.

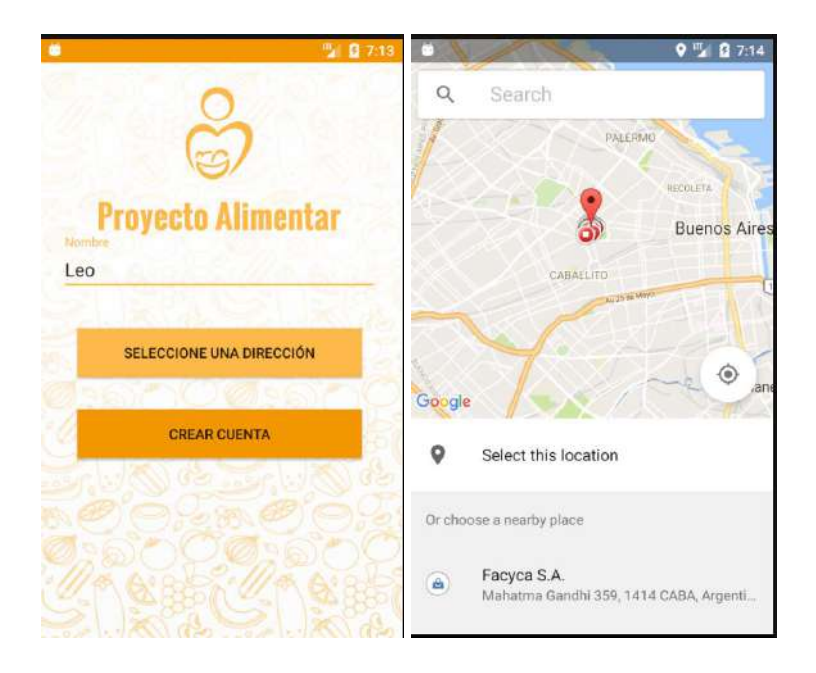

[Figura 3] Pantalla de registración paso 2.

#### <span id="page-16-1"></span>Pantalla de ingreso

Esta pantalla cuenta con dos campos para ingresar el email y la contraseña. En el caso de que no se posea una cuenta también tiene un botón para registrarse.

A su vez cuenta con un campo para aceptar los términos y condiciones de la aplicación, el cual debe estar aceptado antes de proceder con el ingreso.

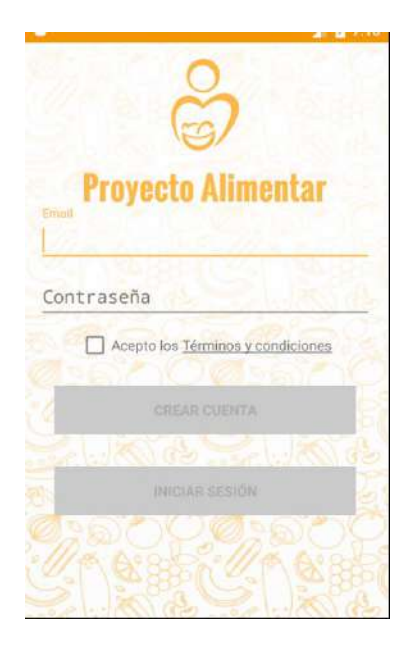

[Figura 4] Pantalla de ingreso

#### <span id="page-17-0"></span>Navbar lateral

Siguiendo los lineamientos de google, se decidió que la principal herramienta de navegación de la aplicación sea una barra de navegación lateral<sup>7</sup>. En ella tenemos vinculos a las principales pantallas y acciones de la aplicación así como también información del donante logueado.

<sup>7</sup> <https://material.io/guidelines/layout/structure.html#structure-side-nav> ( consultado el 19 de mayo 2018)

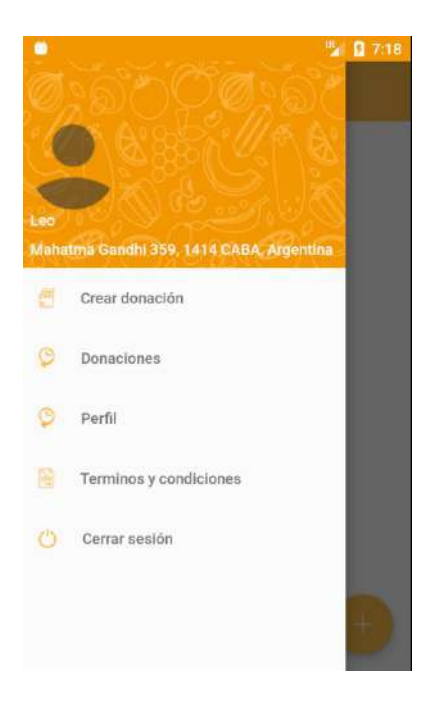

[Figura 5] Navbar lateral

<span id="page-18-0"></span>Crear donación

Esta pantalla es un formulario donde podemos introducir una breve descripción de la donación. El mayor desafío al diseñar esta interfaz fue darle al usuario la posibilidad de elegir un rango horario donde la donación puede ser retirada. Para esto se decidió implementar dos "DatePicker"<sup>8</sup> junto con dos "TimePicker". En el caso de que un donante quiera hacer una donación que se pueda retirar durante todo el día, se agregó un botón para este caso. Si la donación está marcada como todo el día , se esconden los selectores de fecha/hora.

Para completar la creación de la donación, en el borde superior derecho hay un botón para confirmar la donación en forma de "check". En la esquina superior izquierda hay un botón para ir hacia atrás.

<sup>8</sup> <https://developer.android.com/guide/topics/ui/controls/pickers.html> ( consultado el 19 de mayo 2018)

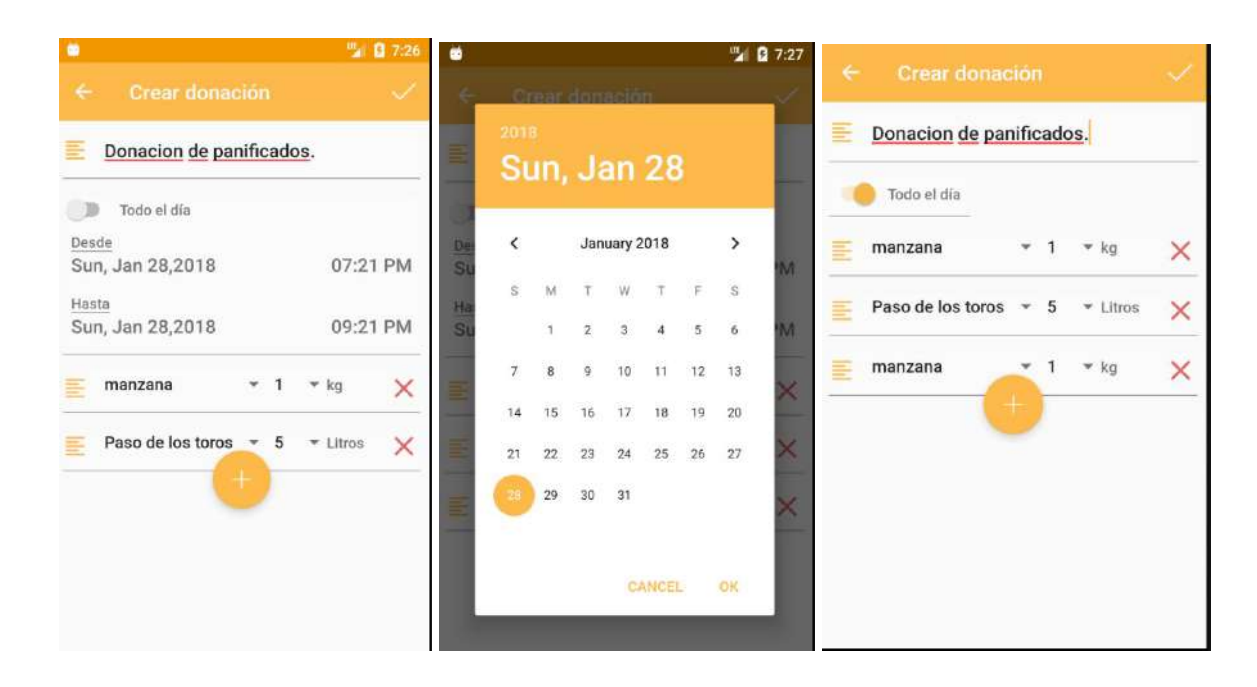

[Figura 6] Pantalla de creación de donación

<span id="page-19-0"></span>Lista de donaciones

En esta pantalla el donador puede ver todas sus donaciones actuales con una breve descripción de cada una. También en esta pantalla el donador puede cancelar donaciones que tenga activas. Para evitar cancelaciones erróneas se agrego una pantalla de confirmación.

A su vez para facilitar la creación de nuevas donaciones y siguiendo los lineamientos de Google se agregó un botón para agregar nuevas donaciones a esta pantalla.

En el caso en que queramos refrescar la lista de donaciones, se puede hacer un "*swipe down*" siguiendo el estándar de listas de Google

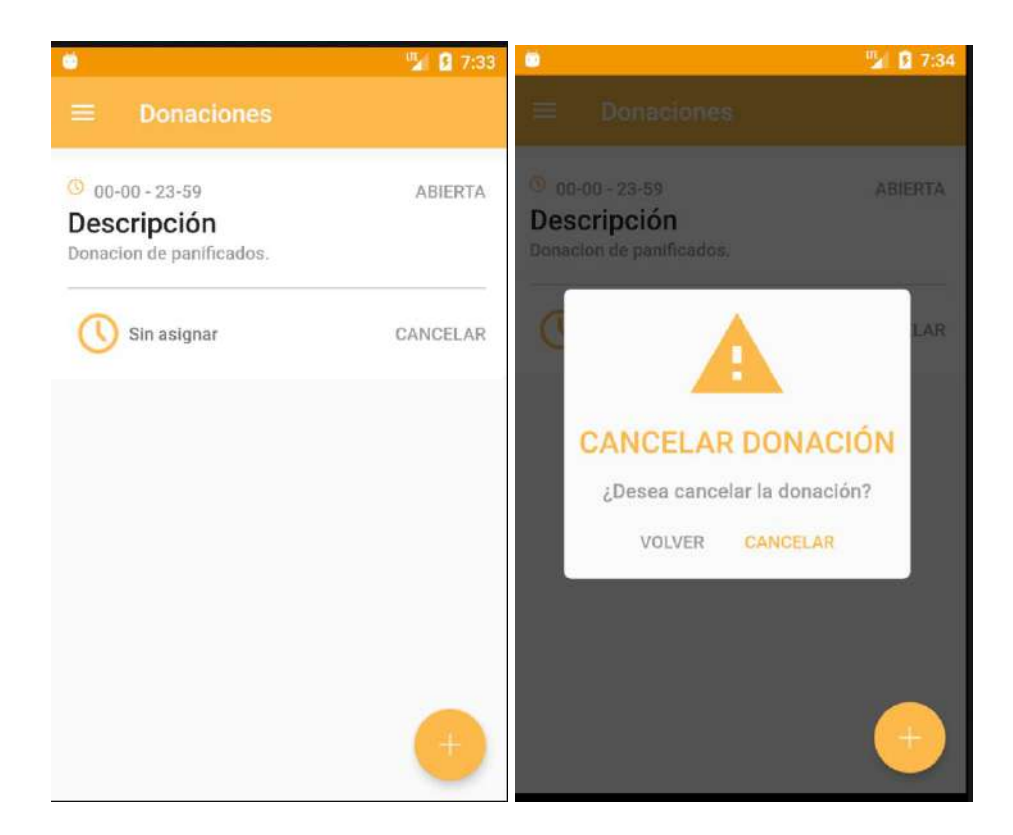

[Figura 7] Lista de donaciones

#### <span id="page-20-0"></span>Pantalla de perfil de usuario

Esta pantalla posee un campo texto para que el donante pueda modificar su nombre. También tiene arriba de todo la foto de perfil del usuario, la cual si se hace clic sobre ella se puede cambiar. Abajo del campo del nombre, hay un campo donde muestra la dirección, el cual ,si se hace click, abre una pantalla para elegir la nueva dirección.

En la esquina superior derecha está el botón para confirmar los cambios y en la esquina superior izquierda hay un botón para volver hacia atrás.

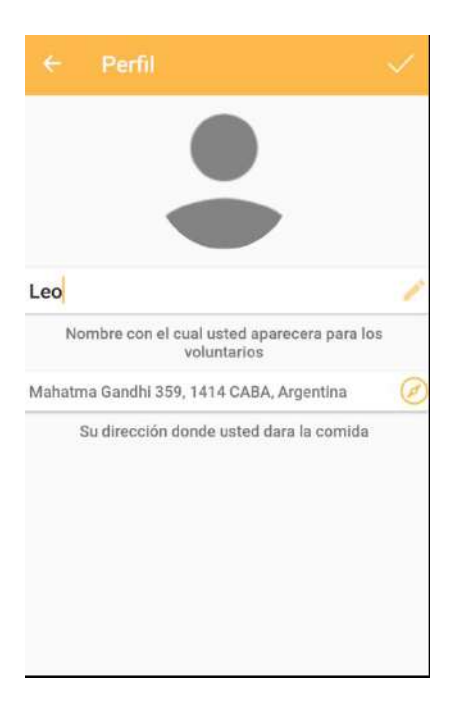

[Figura 8] Perfil del usuario

### <span id="page-21-0"></span>Diseño aplicación voluntarios

<span id="page-21-1"></span>Pantalla de inicio de sesión

En esta pantalla el us

<span id="page-21-2"></span>Pantalla de registración

#### <span id="page-21-3"></span>Navegación por la aplicación

Se agrego una barra lateral colapsable para realizar la navegación por la aplicación. Con esta barra el usuario tendrá la posibilidad de ir a las distintas pantallas de la aplicación con una sola acción y le permitirá formarse un modelo mental de cómo la aplicación está estructurada.

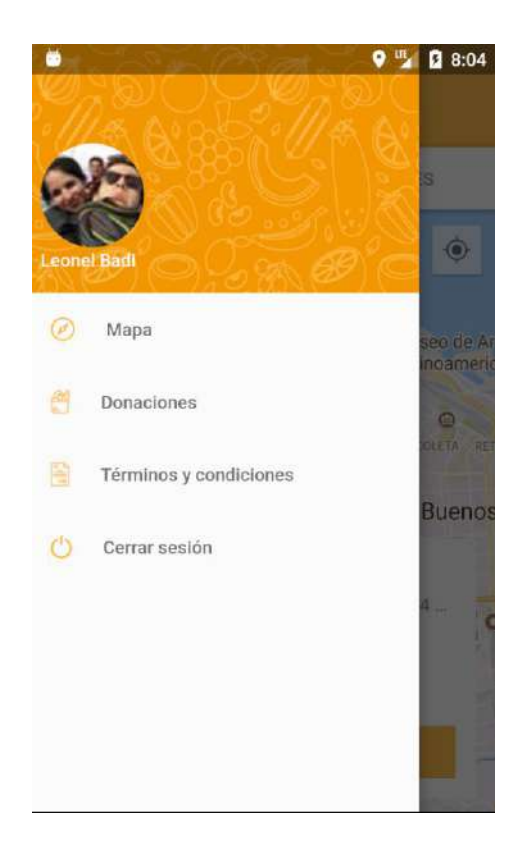

#### [Figura 9] Navbar lateral voluntarios

#### <span id="page-22-0"></span>Pantalla de lista de donaciones

En esta pantalla el usuario ve una lista de donaciones. Para cada donación el usuario puede ver toda la información relevante a la misma (Como el estado o el tiempo que le queda para pasar a buscarla). En cada donación también tiene dos "call to action", uno para cancelar la donación y otro para elegir el comedor.

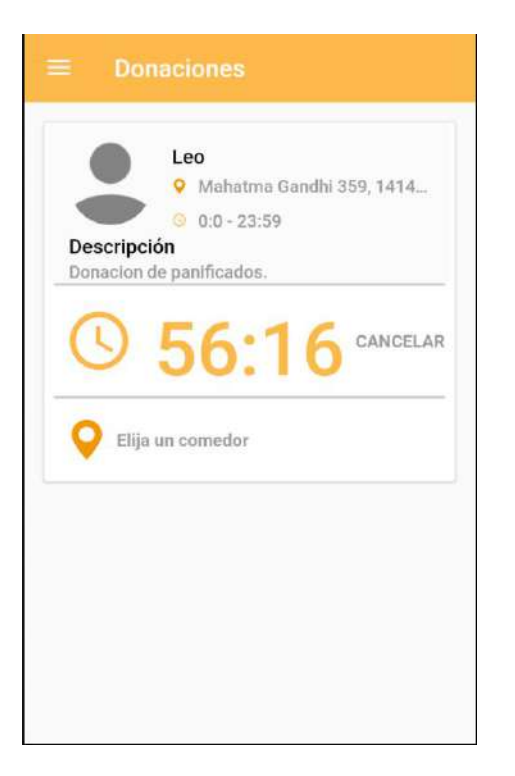

[Figura 10] Pantalla de lista de donaciones

<span id="page-23-0"></span>Pantalla de mapa de donaciones / comedores

En esta pantalla el usuario puede ver el mapa con las donaciones que puede comprometerse a buscar. Se decidió crear un mapa y no una simple vista para que el usuario tenga con facilidad una idea de donde se encuentran las donaciones. Se decidió condensar también el mapa de comedores en esta misma vista. Para que el usuario no confunda comedores con usuarios, se le da la opción de ver un mapa de donaciones o un mapa de comedores, pero nunca las dos en simultáneo.

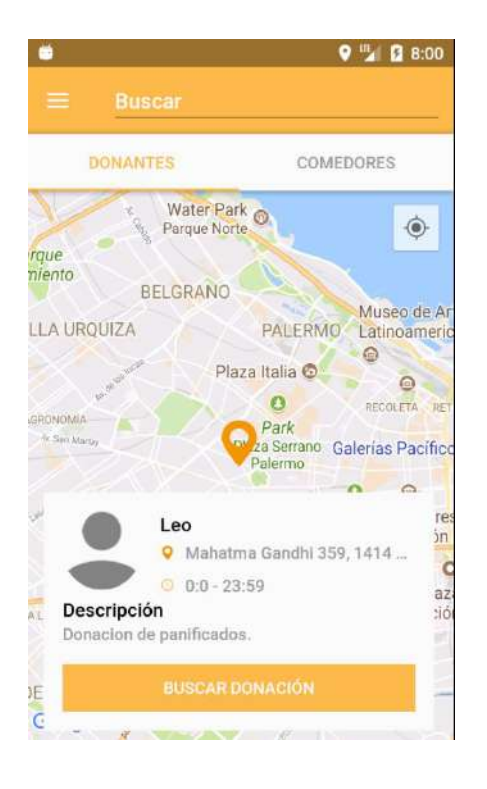

[Figura 11] Mapa de donaciones y comedores

# <span id="page-25-0"></span>Arquitectura

### <span id="page-25-1"></span>Apps Mobile

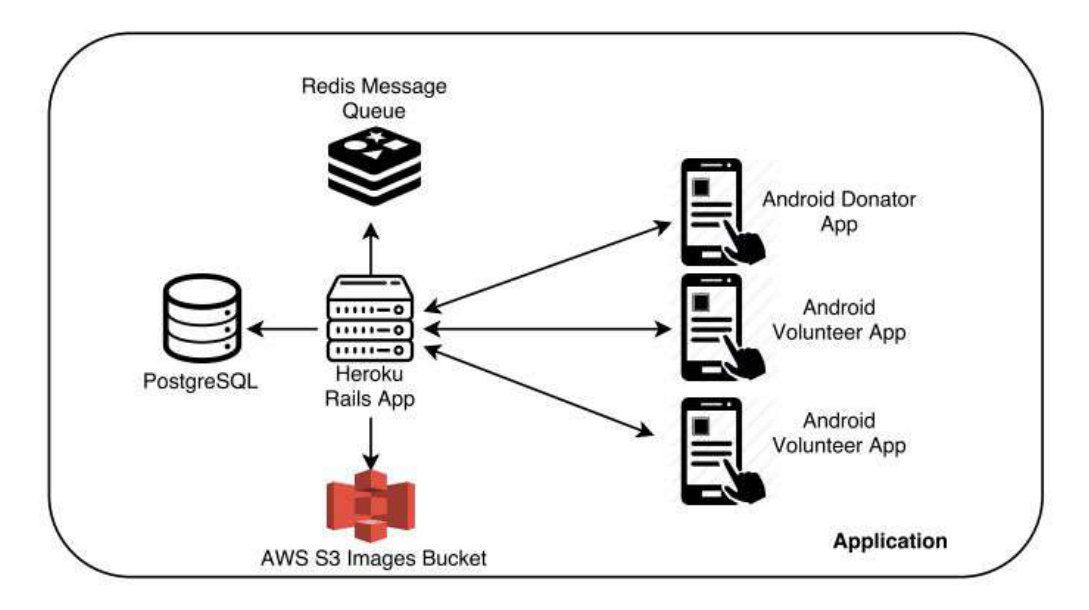

### <span id="page-25-2"></span>Landing Page y Sistema de Contacto

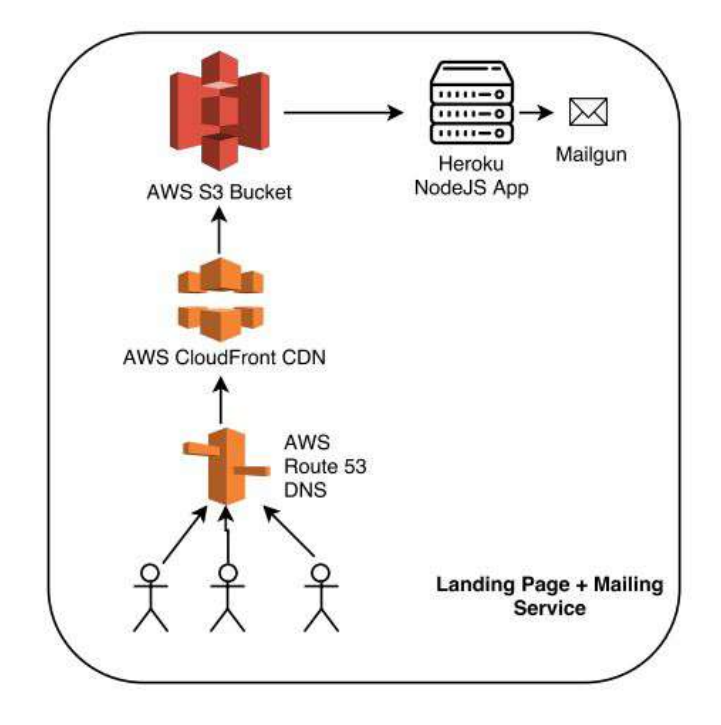

#### <span id="page-26-0"></span>Servidor

El servidor de Proyecto Alimentar está desarrollado utilizando Ruby on Rails, un framework especializado en la creación de webapps y APIs, sobre el lenguaje no tipado y orientado a objetos: Ruby.

El mismo corre sobre una instancia de Heroku, un SaaS que funciona como una webapp donde se pueden dar de alta las llamadas aplicaciones. Cada una de estas aplicaciones está programada para levantar un servidor donde correr, y a su vez poder instalar recursos que son aplicaciones externas, corriendo en servidores externos, para que este servidor pueda usar.

En el caso de Proyecto Alimentar, tenemos instalados dos recursos: la base de datos relacional PostgreSQL y una base de datos no relacional creada para ser usada como cola de mensajes llamada Redis. Heroku automáticamente genera las conexiones con estas bases de datos para que puedan ser consumidas directamente desde la aplicación de Ruby on Rails. Además, el servidor se conecta con una conexión con un servicio de almacenamiento de objetos llamado Amazon S3. Este servicio de la empresa Amazon nos provee de un espacio de almacenamiento que funciona como file system para poder guardar cualquier tipo de objeto. En este caso lo utilizamos para guardar imágenes. Estas imágenes pertenecen a las fotos de perfil de los voluntarios, pero en un futuro también se podría usar para almacenar imágenes correspondientes a las donaciones.

Se eligió almacenar las imágenes externamente en este servicio de Amazon para no sobrecargar el espacio de disco del servidor y así poder escalar en cantidad de usuarios sin poner en riesgo la performance de la API.

#### <span id="page-26-1"></span>Aplicaciones Mobile

Proyecto Alimentar cuenta con dos aplicaciones mobile. Una pensada para ser usada por voluntarios y otra para ser usada por los donantes.

Ambas aplicaciones están desarrolladas en Android. Las mismas, se comunican con el servidor vía HTTP. Esta comunicación además se hace utilizando headers de autenticación para poder identificar al usuario que está intentando

27

loguearse y así reconocer qué tipo de usuario es y poder proveer la información correspondiente. Estos headers son códigos encriptados con claves que solo el servidor conoce y sabe interpretar.

#### <span id="page-27-0"></span>Landing Page

Formando una arquitectura independiente con el servidor y las aplicaciones mobile, Proyecto Alimentar cuenta con una landing page, la cual la pueden encontrar en http://www.proyectoalimentar.org/. La misma fue desarrollada en AngularJS y subida a un bucket de Amazon S3. Estos buckets cumplen la misma función descrita en la sección de Servidor cuando hablamos de este mismo servicio, solo que en vez de poder ser accedida únicamente por el servidor, puede serlo desde cualquier browser, ya que cuenta con un servidor de DNS, también de Amazon, llamado Route 53. Este servidor apunta el nombre proyectoalimentar.org como un registro de tipo A a un servicio de CloudFront, que es un CDN (Red de Entrega de Contenido), que hace de intermediario para poder cachear los pedidos y acelerar la carga de la página de forma global.

#### <span id="page-27-1"></span>Servidor de Mailing

Además, la landing page cuenta con un formulario de contacto para todo aquel que quiera participar del proyecto, tanto como voluntario, como como donador. Este formulario envía un POST a nuestro servidor de mailings, el cual se encuentra desarrollado en NodeJS y corre también sobre una aplicación de Heroku. El servidor cuando recibe el POST, instantáneamente se conecta con nuestro servicio de mailing: Mailgun. Este servicio se encarga de enviar un email a las cuentas de mail configuradas como administradores para informarles del interés de quien haya llenado el formulario.

### "API REST"

La descripción de la "API REST" puede ser encontrada a modo de interfaces en los siguientes archivos del repositorio:

● Donaciones:

[https://github.com/lbadi/AlimentAr-donante-android/blob/master/app/src/m](https://github.com/lbadi/AlimentAr-donante-android/blob/master/app/src/main/java/proyectoalimentar/alimentardonanteapp/network/DonationService.java) [ain/java/proyectoalimentar/alimentardonanteapp/network/DonationService.j](https://github.com/lbadi/AlimentAr-donante-android/blob/master/app/src/main/java/proyectoalimentar/alimentardonanteapp/network/DonationService.java) [ava](https://github.com/lbadi/AlimentAr-donante-android/blob/master/app/src/main/java/proyectoalimentar/alimentardonanteapp/network/DonationService.java)

● Notificaciones:

[https://github.com/lbadi/AlimentAr-donante-android/tree/master/app/src/m](https://github.com/lbadi/AlimentAr-donante-android/tree/master/app/src/main/java/proyectoalimentar/alimentardonanteapp/network) [ain/java/proyectoalimentar/alimentardonanteapp/network](https://github.com/lbadi/AlimentAr-donante-android/tree/master/app/src/main/java/proyectoalimentar/alimentardonanteapp/network)

● Usuario:

[https://github.com/lbadi/AlimentAr-donante-android/blob/master/app/src/m](https://github.com/lbadi/AlimentAr-donante-android/blob/master/app/src/main/java/proyectoalimentar/alimentardonanteapp/network/UserService.java) [ain/java/proyectoalimentar/alimentardonanteapp/network/UserService.java](https://github.com/lbadi/AlimentAr-donante-android/blob/master/app/src/main/java/proyectoalimentar/alimentardonanteapp/network/UserService.java)

● Util:

[https://github.com/lbadi/AlimentAr-donante-android/blob/master/app/src/m](https://github.com/lbadi/AlimentAr-donante-android/blob/master/app/src/main/java/proyectoalimentar/alimentardonanteapp/network/UtilService.java) [ain/java/proyectoalimentar/alimentardonanteapp/network/UtilService.java](https://github.com/lbadi/AlimentAr-donante-android/blob/master/app/src/main/java/proyectoalimentar/alimentardonanteapp/network/UtilService.java)

● Localización: [https://github.com/NicoBuch/AlimentAR-android/blob/master/app/src/main](https://github.com/NicoBuch/AlimentAR-android/blob/master/app/src/main/java/com/android/proyectoalimentar/network/LocationService.java) [/java/com/android/proyectoalimentar/network/LocationService.java](https://github.com/NicoBuch/AlimentAR-android/blob/master/app/src/main/java/com/android/proyectoalimentar/network/LocationService.java)

# <span id="page-28-0"></span>Posibles mejoras y extensiones.

### <span id="page-28-1"></span>Mejoras de funcionalidad

● Detección automática de patrones de puntaje negativo: Si bien el sistema actual tiene un pequeño sistema de scoring, donde cada usuario puede decir si la interacción fue buena o mala no hay un sistema que detecte repetidas interacciones negativas.

- Gamificación: Con el fin de aumentar el compromiso hacia la aplicación de los usuarios se puede implementar un sistema de "logros" donde cada usuario sea recompensado o reconocido. Cabe aclarar que estas recompensas son del modo virtual y no real, por ejemplo: cuando un usuario completa más de 3 donaciones en el mismo día se le agrega una estrella al perfil que lo reconoce como usuario muy activo.
- Top donadores: para aumentar el las interacciones con la aplicación de los donadores, se podría implementar algún sistema de puntaje/reconocimiento para darle exposición a los comedores que donan.

#### <span id="page-29-0"></span>Mejoras técnicas

- Mejora del sistema de logs: Si bien la "API REST" tiene todos los logs centralizados en una herramienta llamada "Rollbar" las aplicaciones android no la están utilizando. Se podría hacer que todos los logs de las aplicaciones android utilicen esta herramienta.
- Utilizar "Proguard": Con el fin de darle mayor protección a las claves y al código que se encuentran en las aplicaciones android, se podría utilizar "Proguard".
- El primero de estos cambios sería migrar el servidor de Heroku. Heroku es un servicio caro y especialmente cuando se lo quiere escalar. Como Heroku utiliza por detrás instancias de AWS que es lo que nos termina proveyendo, creemos que una buen servicio al cual migrar podría ser AWS.
- Dentro de AWS se encuentra el servicio ElasticBeanstalk, el cual nos provee de un entorno de servidores escalables automáticamente, con un balanceo de carga ya desarrollado dentro de AWS, para que nosotros como usuarios no tengamos que configurar nada. Además,

provee un sistema de monitoreo, así como también un cliente de consola para poder ingresar y administrar fácilmente los servidores.

● Al migrar esto a AWS, también nos veríamos obligados a migrar la base de datos a RDS, el servicio de bases de datos de AWS que también nos provee de la posibilidad de armar servidores de PostgreSQL. Para "Redis", AWS nos provee del servicio de "ElasticCache", para usar como base de datos en memoria y poder implementar las colas de mensajes.

## <span id="page-31-0"></span>Conclusiones

Desde que se comenzó con la idea de realizar un proyecto de desarrollo, el equipo siempre tuvo en claro que quería realizar un aporte a la comunidad y por eso eligió este proyecto con un fuerte enfoque en lo social.

Al principio este proyecto no tenía un objetivo claro y se tuvo que ir discutiendo y pensando de qué manera se podía atacar el problema de desperdicios de comida en la Argentina. Al principio el proyecto iba a usar como soporte las llamadas "Heladeras Sociales", pero al ver las dificultades y las pocas ventajas que estas traían el equipo decidió "pivotear" y buscar diferentes alternativas, algo muy común en el mundo emprendedor.

Al tener que realizar este cambio, el equipo aprendió que si bien cambiar el rumbo puede significar tirar diseños o desarrollos en los que se había trabajado y no se podían reutilizar, a veces es mejor cambiar y no quedarse con la primera idea que se tiene. Otra cosa que se aprendió también es que antes de plantear una solución hay que conocer a fondo el problema, esto significa conocer en detalle a todos los actores participantes.

El equipo empezó siendo de solamente de dos desarrolladores, luego se juntaron esfuerzos con otros grupos que buscaban atacar la misma problemática. Esta unión de esfuerzos de gente con diferentes especializaciones trajo diferentes puntos de vistas al problema y ayudó a entender que el problema de desperdicio es muy complejo ya que no solo es un problema de concientización sino que también de logística y legal. Esto nos enseñó en primera persona la importancia de conformar un equipo multidisciplinario y heterogéneo.

Si bien la primera etapa del desarrollo está completa y se logró obtener un producto sólido y acabado, sabemos que hay mucho camino por delante y sólo dimos el primer paso. Tenemos en claro que una aplicación no va a resolver el problema de desperdicio y mucho menos el de alimentación. Lo que esperamos es que esto logre poner en el centro del escenario la problemática y se puedan encarar soluciones más duraderas como cambios en la legislación actual.